### Documentación automática y Doxygen

#### Sistemas Embebidos

Departmento de Electrónica, Instituto de Ingeniería Eléctrica Facultad de Ingeniería, UdelaR

25 de marzo de 2021

Material creado para el curso de Sistemas Embebidos de 2021.

### Generadores de Documentación

- Existen desde 1989 (Para público en general)
- Obtiene la información de archivos en texto plano
	- De los archivos del código fuente
	- Se utiliza señalización especial para marcar que es lo que se desea documentar
- Son ampliamente utilizados, en particular por proyectos de software libre

#### Algunos Generadores y ejemplos de uso

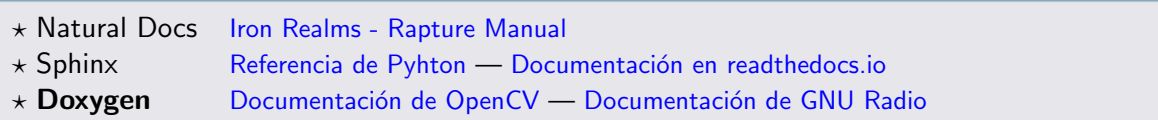

Más Generadores se listan en: [https://en.wikipedia.org/wiki/Comparison\\_of\\_documentation\\_generators](https://en.wikipedia.org/wiki/Comparison_of_documentation_generators) Más proyectos que utilizan Doxygen se listan en: <https://www.doxygen.nl/projects.html>

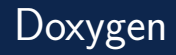

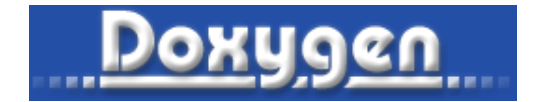

#### Doxygen - Motivación

Es un generador de documentación ampliamente utilizado

#### Instalación Doxywizard y Doxygen

- Para descargar en Windows: <https://www.doxygen.nl/download.html>
- Para descargar en Linux: sudo apt install doxygen && sudo apt install doxygen-gui
- Para **ambos** se necesita Graphviz y Latex

### Flujo de información Doxygen

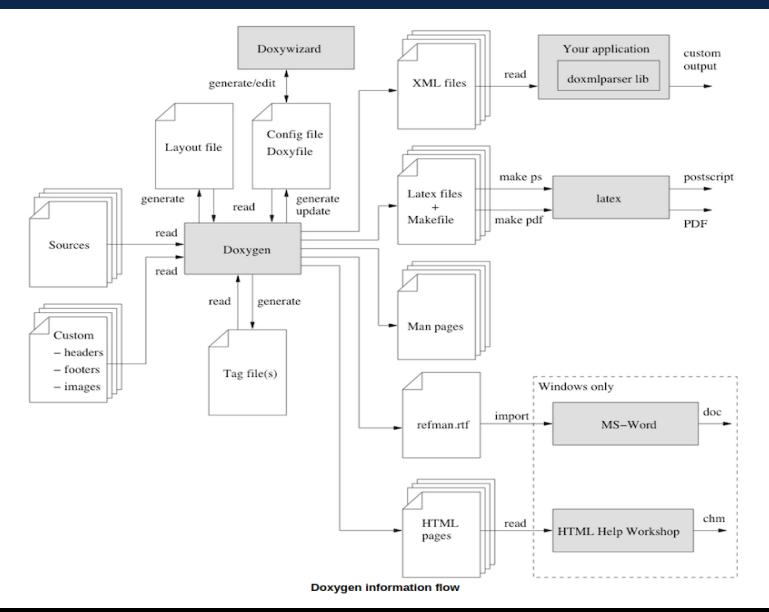

## Doxyfile

#### Doxyfile: Características

- Archivo de configuración en texto plano
- Aunque no se elija explícitamente un doxyfile, doxygen utilizará uno por defecto
- Se puede generar automáticamente desde consola o doxywizard
- Se puede abrir desde doxywizard

#### Generar un Doxyfile

- En una terminal linux:
	- doxygen -g
- En DoxyWizard:
	- Run >> Show Configuration >> Save Log...

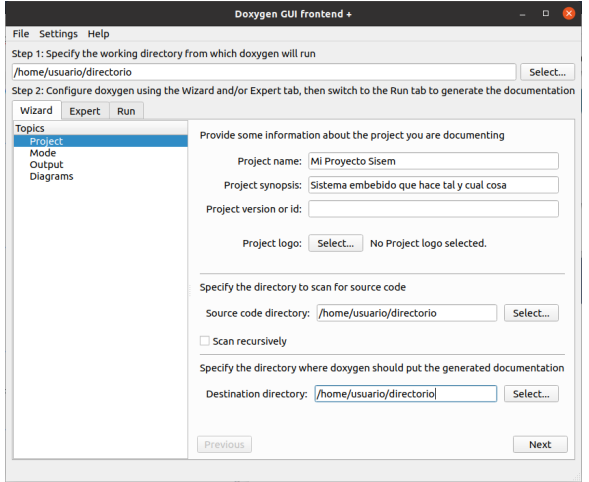

#### $W$ izard  $>$  Project

- Nombre del proyecto
- Rutas de entrada y salida de Doxygen
- Ruta del logo del proyecto

#### **Nota**

Se puen agregar varios directorios para el código fuente en las opciones más avanzadas

#### Cuidado!

Si el logo del proyecto es muy grande va a desencajar

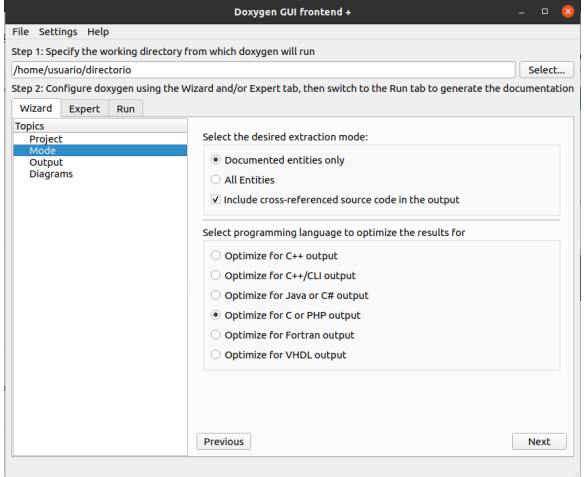

#### $W$ izard  $>$  Mode

- Utilizar a todas las entidades o solo documentadas
- Incluir el código fuente
- Optimizar para C

#### $W$ izard  $>$  Output

• Permite elegir formato/s de salida

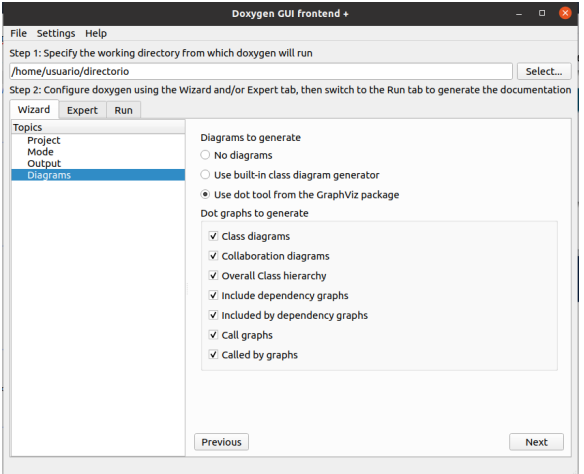

#### $W$ izard  $>$  Diagrams

- Diagramas de clases
- De include
- $\bullet$  Y de llamadas a función

#### Nota: GraphViz

Para obtener todos los tipos de diagramas es necesario tener instalado a GraphViz.

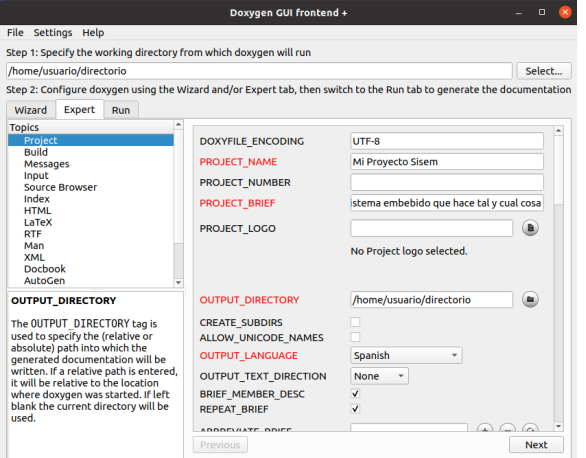

(\*) Para que al mostrar la ruta de los archivos no aparezca la ruta absoluta

#### Expert

- Todo lo modificado en Wizard aparece en Rojo
- Todo lo nuevo que no sea en parámetros por defecto queda en rojo
- Los nombres de las opciones son exactamente igual a los nombres de las variables del Doxyfile

#### Expert > Project

- OUTPUT LANGUAGE (English, Spanish, etc)
- STRIP FROM PATH \*

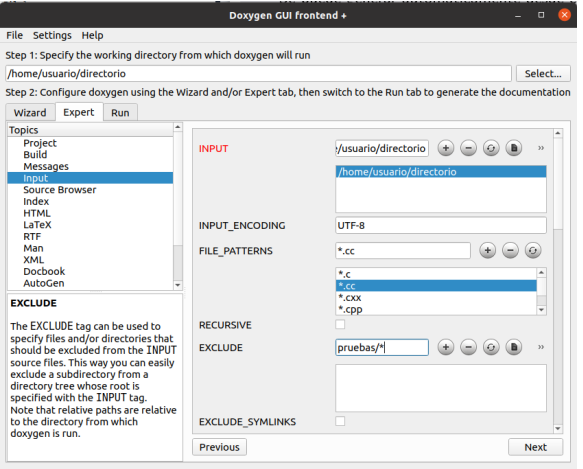

#### $Expect$  > Input

#### INPUT

Permite añadir las rutas del código fuente, en caso de ser m´as de una

#### FILE PATTERNS

Permite añadir o quitar a los tipos de archivos que se desean documentar

#### **EXCLUDE**

Permite excluir directorios o archivos que no se desean documentar

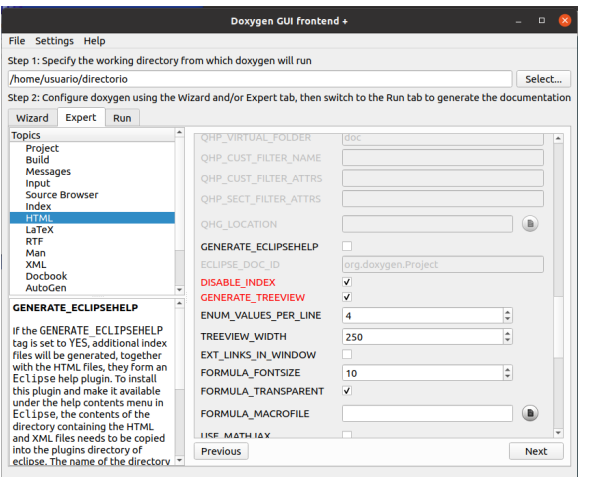

#### $Expert > HTML$

- DISABLE INDEX
- GENERATE TREEVIEW

#### **Notas**

- El treeview es un menú vertical y el index es horizontal
- Se puede utilizar cualquiera de los dos o ambos al mismo tiempo

#### Cuidado!

Si se deja checkeado DISABLE INDEX y sin chequear GENERATE\_TREEVIEW no se podrá navegar por el proyecto  $11/1$ 

### Doxywizard - Run

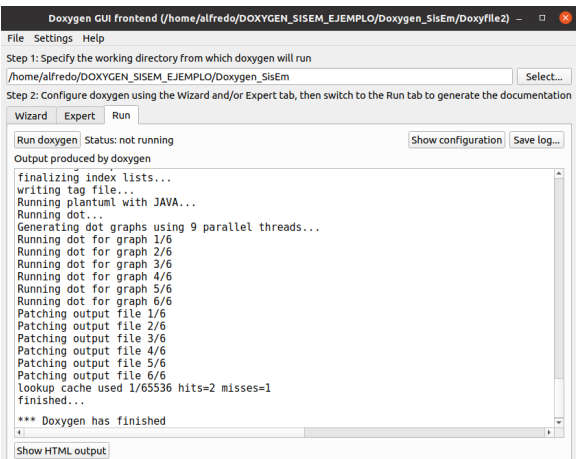

#### Run

#### Run Doxygen

• Ejecuta a doxygen

#### Show Configuration

• Muestra al doxyfile

#### Save log...

• Permite guardar al doxyfile o al log

#### **Notas**

• Permite acceder a la documentación

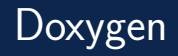

#### ¿Cómo ver la documentación?

• Dentro del directorio de salida (output), doxygen genera al directorio "html". Dentro de dicho directorio se accede a la documentación abriendo al archivo "index.html"

#### Consejos

- Siempre guardar el Doxyfile
- Cargar la configuración de otros doxyfiles con "File  $>>$  Open"
- Cuando deseen observar cambios luego de correr doxygen, no cerrar y abrir el explorador, sino, refrescar la pestaña (F5)
- Generar un enlace simbólico o acceso directo al *index*.html que está dentro del directorio html de doxygen

Para generar un enlace simbólico a la documentación desde el directorio de salida de doxygen en linux: In -s html/index.html Documentacion.

### En el código fuente - Lo que se aprende del ejemplo

#### Comandos importantes

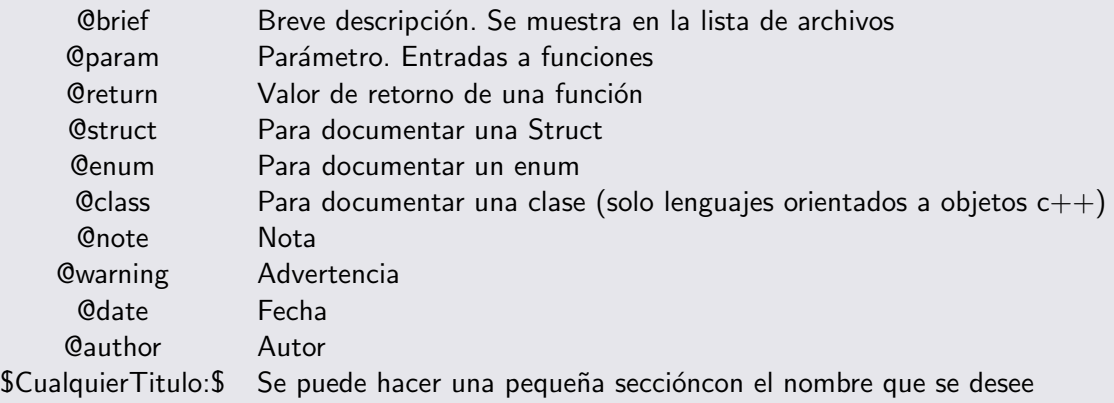

Hay muchos más comandos. Para un mejor entendimiento de los mismos se puede leer la referencia rápida o el manual de doxygen desde su propia página.

### En el c´odigo fuente - Lo que se aprende del ejemplo

#### Comandos importantes

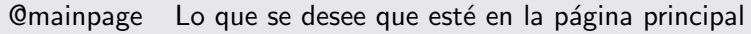

@defgroup Definir un grupo

@ingroup Colocar algo\* en un grupo

@ref Referenciar

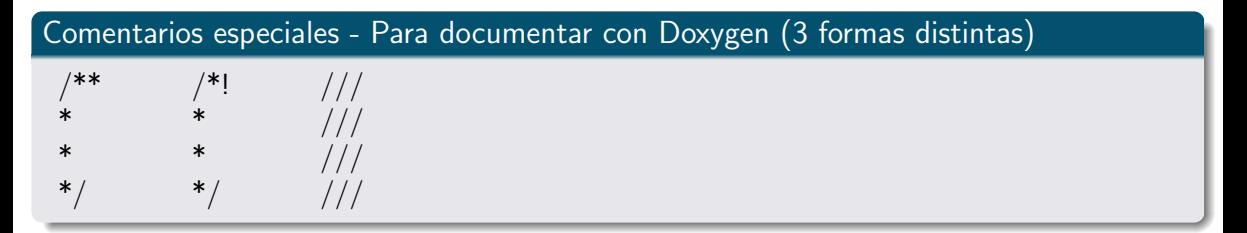

(\*) Los miembros de un grupo puen ser: archivos, funciones, variables, enums, typedefs, namespaces, clases y grupos. Para la referencia completa de como hacer los comentarios con doxygen, entrar aquí. Nota: Los comentarios doxygen están incluidos dentro de comentarios permitidos por el lenguaje de programación que se utiliza.

# Referencia: Web de doxygen — <https://www.doxygen.nl/>